### **IBM PS/2 Data/FAX Internal Modems HMM** Book Cover

--------------------------------------------------------------------------

COVER Book Cover

**IBM**

**High Speed Internal Data/FAX Modems (Models FC3632 and FC3650)**

**PCMCIA Data/FAX Modems (Models FC3634 and FC3635)**

**Hardware Maintenance Manual**

**March 1993**

Document Number S61G-1556-00

Part Number 61G1629

-------------------------------------------------------------------------- +--- **Note** ---------------------------------------------------------------+ ¦ ¦ ¦ Before using this information and the product it supports, be sure to ¦ ¦ read the general information under "Notices" in topic 9.0. ¦

¦ ¦  $+$ 

**First Edition (March 1993)**

**The following paragraph does not apply to the United Kingdom or any country where such provisions are inconsistent with local law**: INTERNATIONAL BUSINESS MACHINES CORPORATION PROVIDES THIS PUBLICATION "AS IS" WITHOUT WARRANTY OF ANY KIND, EITHER EXPRESS OR IMPLIED, INCLUDING, BUT NOT LIMITED TO, THE IMPLIED WARRANTIES OF MERCHANTABILITY OR FITNESS FOR A PARTICULAR PURPOSE. Some states do not allow disclaimer of express or implied warranties in certain transactions, therefore, this statement may not apply to you.

This publication could include technical inaccuracies or typographical errors. Changes are periodically made to the information herein; these changes will be incorporated in new editions of the publication. IBM may make improvements and/or changes in the product(s) and/or the program(s) described in this publication at any time.

It is possible that this publication may contain reference to, or information about, IBM products (machines and programs), programming, or services that are not announced in your country. Such references or information must not be construed to mean that IBM intends to announce such IBM products, programming, or services in your country.

Requests for technical information about IBM products should be made to your IBM Authorized Dealer or your IBM Marketing Representative.

¦ Copyright International Business Machines Corporation 1993. All rights reserved.

Note to U.S. Government users-Documentation related to Restricted rights-Use, duplication, or disclosure is subject to restrictions set forth in GSA ADP Schedule Contract with IBM Corp.

> ¦ Copyright IBM Corp. 1993 COVER - 1

### **IBM PS/2 Data/FAX Internal Modems HMM** About This Pamphlet

FRONT\_1 About This Pamphlet

This pamphlet includes the following:

 Safety information General Information Symptom-to-FRU Index Parts listing

Also included with this pamphlet are special self-booting diskettes that contain the diagnostic programs to test the modems.

**Note: Do not** attempt to load the diagnostic programs, contained on the diskettes in this package, onto a system reference diskette.

This pamphlet should be used with the advanced diagnostics tests and maintenance manual for the system you are servicing.

+--- **Important** ----------------------------------------------------------+ ¦ ¦ ¦ This manual is intended for trained servicers who are familiar with ¦ | PS/2 products. Before servicing a PS/2 product, see "Safety ¦ Information" in topic 8.0. ¦ ¦ ¦

+------------------------------------------------------------------------+

### **IBM PS/2 Data/FAX Internal Modems HMM** Table of Contents

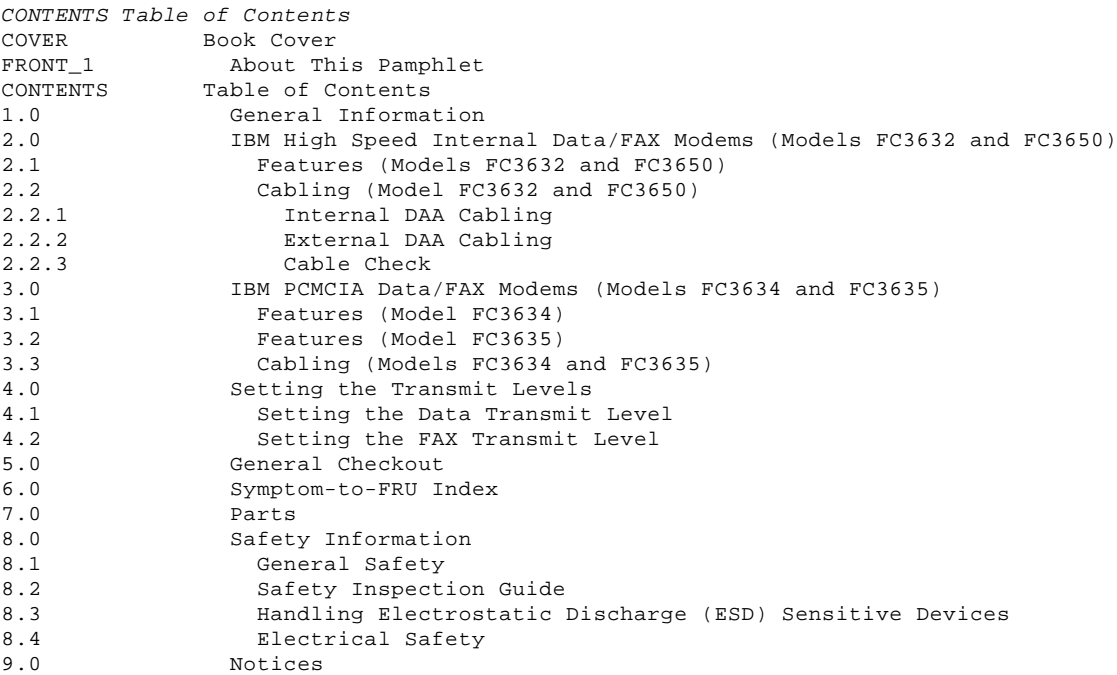

### **IBM PS/2 Data/FAX Internal Modems HMM** General Information

1.0 General Information

The IBM (\*) High Speed Internal Data/FAX Modems (Models FC3632 and FC3650), IBM PCMCIA (\*\*) Data/FAX Modem (Model FC3634), and IBM High Speed PCMCIA Data/FAX Modem (Model FC3635), allow a variety of por=able systems to communicate with the International Consultative Committee on Telegraph and Telephone (CCITT) Group 3 facsimile devices, the CCITT modem, and Bell 103F/212A modems, which are connected through a public switched telephone network.

- (\*) Trademark of the IBM Corporation.
- (\*\*) Trademark of the Personal Computer Memory Card International Association.

### **IBM PS/2 Data/FAX Internal Modems HMM** IBM High Speed Internal Data/FAX Modems (Models FC3632 and FC3650)

2.0 IBM High Speed Internal Data/FAX Modems (Models FC3632 and FC3650)

The IBM High Speed Internal Data/FAX Modems (Models FC3632 and FC3650) are supported in the following systems.

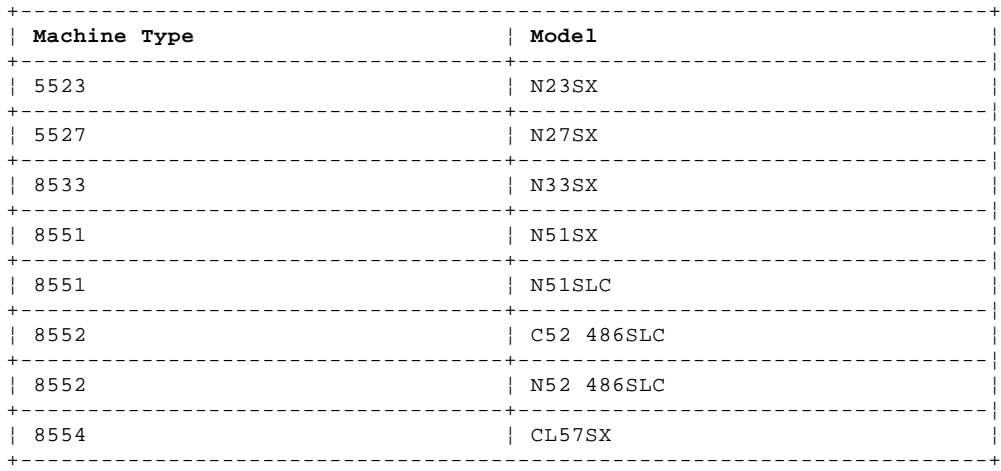

Only one modem can be installed in the above systems.

**Note:** The Model FC3632 and Model FC3650 have the same features. However, the Model FC3650 has special programming considerations and is designed to be used in Japan only.

Subtopics

2.1 Features (Models FC3632 and FC3650) 2.2 Cabling (Model FC3632 and FC3650)

### **IBM PS/2 Data/FAX Internal Modems HMM** Features (Models FC3632 and FC3650)

```
2.1 Features (Models FC3632 and FC3650)
The IBM High Speed Data/FAX Modems have the following features:
     Data Modem
         300 - 14 400 bps
             CCITT V.32bis (14 400 bps duplex)
             CCITT V.32 (9 600 bps duplex)
             CCITT V.22bis (1 200/2 400 bps duplex)
             CCITT V.22 (1 200 bps duplex)
             CCITT V.23 (1 200/75 bps duplex)
             Bell 212A (600/1 200 bps duplex)
             CCITT V.21-Bell 103 (300 bps duplex)
     FAX Modem
         300 - 14 400 bps
                           (14 400 bps)
             CCITT V.29 (7 200/9 600 bps)
             CCITT V.27ter (2 400/4 800 bps)
             CCITT V.21 (300 bps)
         Facsimile Group 3
             CCITT T.30 (Facsimile transmission)
             EIA/TIA 578 & 592 (Facsimile interface)
                 FAX Class I
                 FAX Class II
         Modem Control
             "AT" Command Set
             Data Security
             Auto Baud Detect (public switch telephone network) (PSTN)
             Line)
             Auto Speed Detect (Serial Port)
             Error Correction/Detection
                 V.42
                 MNP 4
         Data Compression
             V.42bis (X 4 = 57 600 bps)
             MNP 5
         System Interfaces
             Hayes (**) Autosync
                 X.25 - X.32 Interface
         External Interfaces
             Data Access Arrangement
                 World Wide PSTN (data access arrangement (DAA)
                 Phone Cellular DAA
                 Enhanced Phone Cellular (Axsys)
                 Acoustic Coupler
  (**) Trademark of Hayes Microcomputer Products.
```
### **IBM PS/2 Data/FAX Internal Modems HMM** Cabling (Model FC3632 and FC3650)

2.2 Cabling (Model FC3632 and FC3650)

The Data Access Arrangement (DAA) provides access to a local telephone system on the Public Switched Telephone Network (PSTN). The IBM High Speed Data/Fax Modems (Models FC3632 and FC3650) have both an internal DAA and a connector for attaching an external DAA. The United States, Canada, and Japan use the internal DAA.

Subtopics 2.2.1 Internal DAA Cabling 2.2.2 External DAA Cabling 2.2.3 Cable Check

### **IBM PS/2 Data/FAX Internal Modems HMM** Internal DAA Cabling

# 2.2.1 Internal DAA Cabling

The PSTN cable connects to the square connector on the modems. The following illustration shows the arrangement of the cable when using the internal DAA.

1 PSTN cable

PICTURE 1

### **IBM PS/2 Data/FAX Internal Modems HMM** External DAA Cabling

## 2.2.2 External DAA Cabling

All other countries use a country specific external DAA. Refer to "Parts" in topic 7.0 for the external DAA for your country.

The 9-pin MiniDIN-to-MiniDIN cable connects to the round connector on the modem. The following illustration shows the arrangement of the cables when using an external DAA.

- 1 9-pin MiniDIN-to-MiniDIN cable
- 2 External DAA
- 3 PSTN cable

PICTURE 2

### **IBM PS/2 Data/FAX Internal Modems HMM** Cable Check

2.2.3 Cable Check

The External DAA, PSTN, and MiniDIN-to-MiniDIN cables are wired with pin 1 connected to pin 1, pin 2 connected to pin 2, and etc.. A continuity check of the cables will determine if the cables are good.

### **IBM PS/2 Data/FAX Internal Modems HMM** IBM PCMCIA Data/FAX Modems (Models FC3634 and FC3635)

3.0 IBM PCMCIA Data/FAX Modems (Models FC3634 and FC3635)

The IBM PCMCIA Data/Fax Modem (Model FC3634) and the IBM High Speed PCMCIA Data/FAX Modem (Model FC3635) are designed for IBM PS/2 (\*) computers (for example, a notebook or a tablet) that conform to the Personal Computer Memory Card International Association (PCMCIA) standard, Release 2.0, for a Type II input and output (I/O) PCMCIA PC card slot.

Multiple options may be installed.

(\*) Trademark of the IBM Corporation.

Subtopics 3.1 Features (Model FC3634) 3.2 Features (Model FC3635) 3.3 Cabling (Models FC3634 and FC3635)

### **IBM PS/2 Data/FAX Internal Modems HMM** Features (Model FC3634)

3.1 Features (Model FC3634)

The Model FC3634 option has the following features:

```
 2 400 Speed PCMCIA Modem
 Exchangeable DAAs
 Cellular Capability
 Modem Control
     "AT" Command set
     Data Security
     Hayes Autosync
     Error Correction/Detection
         V.42
        MNP 4
     Data Compression
        V.42bis
         MNP 5
 Data Modem
     300 - 2 400 bps
 FAX Modem
     300 - 9 600 bps
     Facsimile Group 3
         CCITT T.4 (Facsimile formatting)
         CCITT T.30 (Facsimile transmission)
         EIA/TIA 578 & 592 (Facsimile interface)
             FAX Class I
             FAX Class II
     External Interfaces
         Exchangeable DAAs
         Phone Cellular DAA
         Acoustic Coupler
```
### **IBM PS/2 Data/FAX Internal Modems HMM** Features (Model FC3635)

```
The Model FC3635 option has the following features:
     Data Modem
         300 - 14 400 bps
             CCITT V.32bis (14 400 bps duplex)
             CCITT V.32 (9 600 bps duplex)
             CCITT V.22bis (1 200/2 400 bps duplex)
             CCITT V.22 (1 200 bps duplex)
             CCITT V.23 (1 200/75 bps duplex)
             Bell 212A (600/1 200 bps duplex)
             CCITT V.21-Bell 103 (300 bps duplex)
     FAX Modem
         300 - 14 400 bps
            CCITT V.17 (14 400 bps)
             CCITT V.29 (7 200/9 600 bps)
             CCITT V.27ter (2 400/4 800 bps)
             CCITT V.21 (300 bps)
         Facsimile Group 3
             CCITT T.30 (Facsimile transmission)
             EIA/TIA 578 & 592 (Facsimile interface)
                 FAX Class I
                 FAX Class II
         Modem Control
             "AT" Command Set
             Data Security
             Auto Baud Detect (PSTN Line)
             Error Correction/Detection
                 V.42
                 MNP 4
         Data Compression
            V.42bis (X 4 = 57 600 bps)
             MNP 5
         System Interfaces
             Hayes Autosync
                X.25 - X.32 Interface
         External Interfaces
             Data Access Arrangement
                 World Wide PSTN DAA
                 Phone Cellular DAA
                 Enhanced Phone Cellular (Axsys)
                 Acoustic Coupler
```
3.2 Features (Model FC3635)

### **IBM PS/2 Data/FAX Internal Modems HMM** Cabling (Models FC3634 and FC3635)

3.3 Cabling (Models FC3634 and FC3635)

The Data Access Arrangement (DAA) provides access to a local telephone system on the Public Switched Telephone Network (PSTN). The IBM PCMCIA Data/FAX Modem (Model FC3634), and IBM High Speed PCMCIA Data/FAX Modem (Model FC3635) both use an external DAA. The external DAAs used with these modems are country specific. Refer to "Parts" in topic 7.0 for the external DAA for your country. The following illustration shows the arrangement of the cables.

- 1 PCMCIA-to-MiniDIN cable<br>2 External DAA
- 2 External DAA<br>3 PSTN cable
- PSTN cable

PICTURE 3

### **IBM PS/2 Data/FAX Internal Modems HMM** Setting the Transmit Levels

4.0 Setting the Transmit Levels

The Data mode and FAX mode transmit levels are preset. However, in some situations, due to signal loss during transmission, the local telephone company may advise you to change the transmit level.

Have the customer send a telephone company monitored Data transmission and a FAX transmission. Record the recommended transmit levels for the Data mode and the FAX mode. You will need this information in the following procedures to set the transmit levels.

Subtopics 4.1 Setting the Data Transmit Level 4.2 Setting the FAX Transmit Level

### **IBM PS/2 Data/FAX Internal Modems HMM** Setting the Data Transmit Level

4.1 Setting the Data Transmit Level

You must have the recommended transmit level setting from the local telephone company to complete this procedure.

- 1. Ensure that the system is powered-on and the operating system is loaded.
- 2. At the operating system prompt type: **copy con com2**
- 3. Press **Enter**.
- 4. Type: **at\_ibmserv**
- 5. Press **Enter**.

 The letter **X** in the next command is the decibel based on one milliwatt (dBm) transmit level you received from the local telephone company.

- 6. Type: **ats91=X**
- 7. Press **Enter**.

The Data transmit level is now set, continue with "Setting the FAX Transmit Level" in topic 4.2.

### **IBM PS/2 Data/FAX Internal Modems HMM** Setting the FAX Transmit Level

4.2 Setting the FAX Transmit Level

You must have the recommended transmit level setting from the local telephone company to complete this procedure.

- 1. Ensure that the system is powered-on and the operating system is loaded.
- 2. At the operating system prompt type: **copy con com2**
- 3. Press **Enter**.
- 4. Type: **at\_ibmserv**
- 5. Press **Enter**.

 The letter **X** in the next command is the decibel based on one milliwatt (dBm) transmit level setting you received from the local telephone company. 6. Type: **ats92=X**

7. Press **Enter**.

The FAX transmit level is now set.

### **IBM PS/2 Data/FAX Internal Modems HMM** General Checkout

5.0 General Checkout

+---+ ¦**001**¦  $+---+$ - Power-off the system. - Ensure that the modem is installed correctly. - Ensure that the public switch telephone network (PSTN) cable and the data access arrangement (DAA) cable, if installed, are connected correctly. If you need to correct one of the above conditions, do so now; then continue. - Power-on the system. - Insert the IBM Data/FAX Modem diskette into the default diskette drive. - If you are servicing a High Speed Internal Data/Fax Modem (Models FC3632 and FC3650), at the DOS prompt (for example, A:\), type **IBMDIAG**; then press **Enter**. - If you are servicing a PCMCIA Data/FAX Modem (Models FC3634 and FC3635), at the DOS prompt (for example, A:\), type **ESTDIAG**; then press **Enter**. - Follow the instructions on the screen. (If you need help, press **F1**.) **DID THE DIAGNOSTIC TESTS DETECT AN ERROR? Yes No** ¦ ¦  $+ - - - +$  ¦ ¦**002**¦  $+ - - - +$ The diagnostic tests have completed successfully. If you suspect a ¦ problem, go to Step 004. ¦  $+ - - - +$ ¦**003**¦ +---+ Go to "Symptom-to-FRU Index" in topic 6.0. --------------------------------------------------------------------------  $+---+$ ¦**004**¦  $+ - - - +$ - Check the PSTN cable and the DAA cable, if installed, for continuity. **IS THE CABLE(S) GOOD? Yes No** ¦ ¦  $+ - - - +$  ¦ ¦**005**¦ ¦ +---+ ¦ Replace the defective cable(s). ¦ +---+ ¦**006**¦  $+ - - - +$ - Have the customer transmit a call. WAS THE CALL TRANSMITTED SUCCESSFULLY? **Yes No** ¦ ¦  $+ - - - +$  ¦ ¦**007**¦  $| + - - - +$ If installed, replace the external DAA. If you do not have an external DAA installed, or replacing the external DAA does not ¦ correct the problem, replace the modem. ¦  $+ - - - +$ ¦**008**¦  $+---+$ - Have the customer receive an incoming call on the modem. **WAS THE INCOMING CALL RECEIVED? Yes No** ¦ ¦  $| + - - +$  ¦ ¦**009**¦  $+ - - - +$ If installed, replace the external DAA. If you do not have an external DAA installed, or replacing the external DAA does not correct the problem, replace the modem. ¦  $+ - - +$ ¦**010**¦  $+ - - - +$ The diagnostic tests have completed successfully. If you still suspect a problem that is not software related, replace the External DAA; then replace the modem.

--------------------------------------------------------------------------

### **IBM PS/2 Data/FAX Internal Modems HMM** Symptom-to-FRU Index

# 6.0 Symptom-to-FRU Index

Error codes and the FRUs that might be responsible for the failure are listed below. The most-likely failing FRU is listed first.

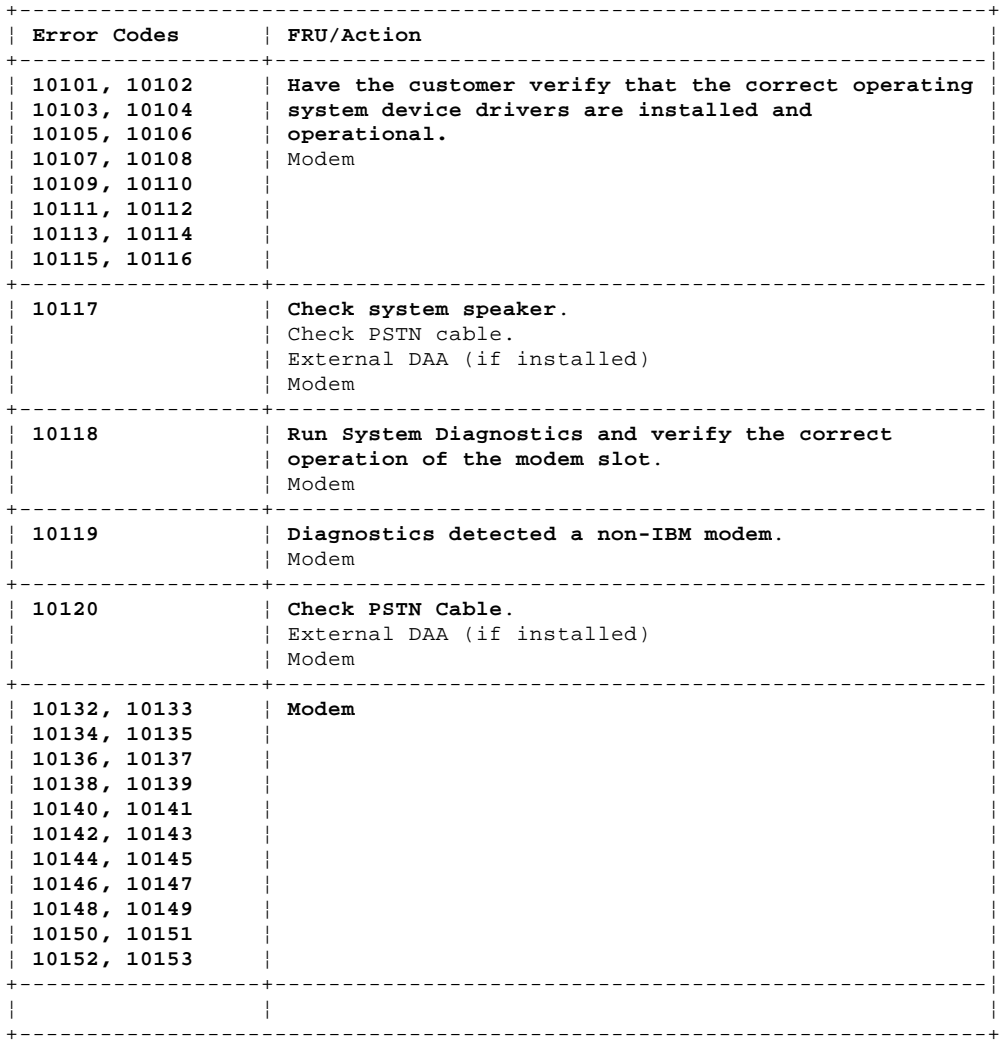

### **IBM PS/2 Data/FAX Internal Modems HMM** Parts

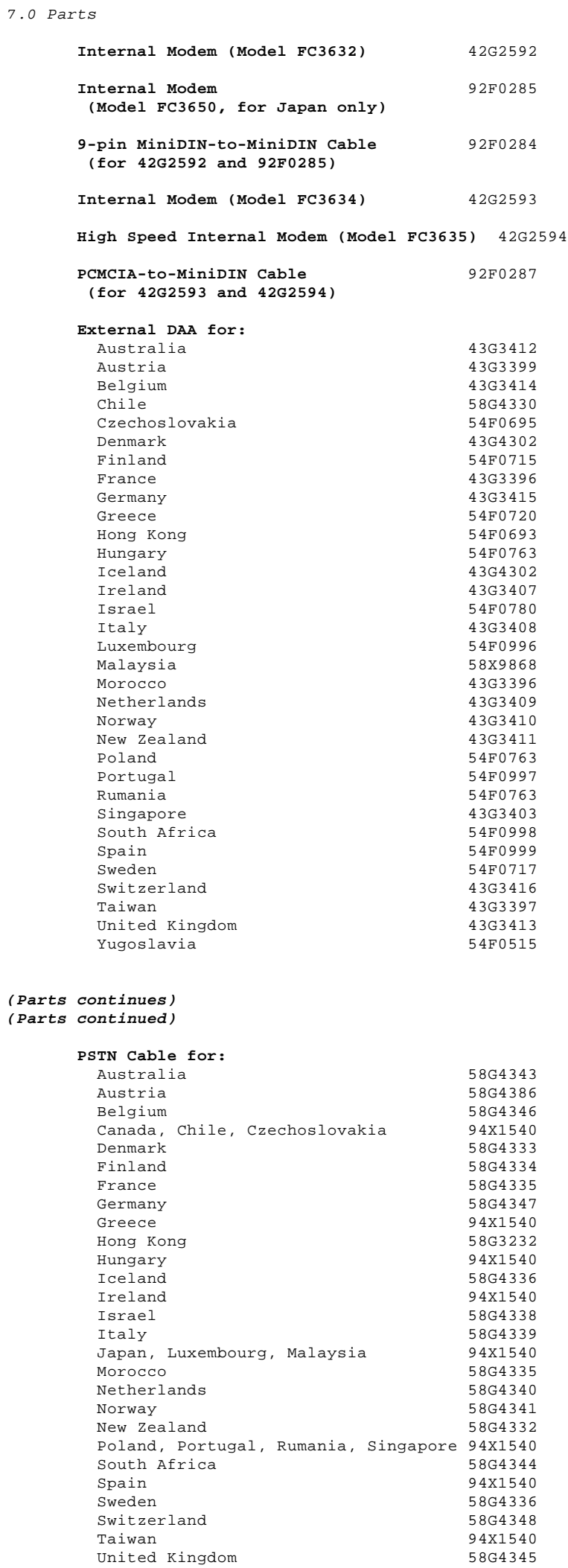

### ¦ Copyright IBM Corp. 1993 7.0 - 1

## **IBM PS/2 Data/FAX Internal Modems HMM Parts**

United States, Yugoslavia 94X1540

### **IBM PS/2 Data/FAX Internal Modems HMM** Safety Information

8.0 Safety Information

The following section contains the safety information required to service an IBM product. Familiarize yourself with this information before servicing an IBM product.

Subtopics 8.1 General Safety 8.2 Safety Inspection Guide 8.3 Handling Electrostatic Discharge (ESD) Sensitive Devices 8.4 Electrical Safety

### **IBM PS/2 Data/FAX Internal Modems HMM** General Safety

8.1 General Safety

Use these rules to ensure general safety:

 Observe good housekeeping in the area of the machines during maintenance and after completing it. When lifting any heavy object:

- 1. Ensure you can stand safely without slipping.
- 2. Distribute the weight of the object equally between your feet.
- 3. Use a slow lifting force. Never move suddenly or twist when you attempt to lift.
- 4. Lift by standing or by pushing up with your leg muscles; this action removes the strain from the muscles in your back. Do not attempt to lift any objects that weigh more than 16 kg (35 lb) or objects that you think are too heavy for you.

 Do not perform any action that causes hazards to the customer or that makes the equipment unsafe. Before you start the machine, ensure that other service representatives and the customer's personnel are not in a hazardous position. Put removed covers and other parts in a safe place, away from all personnel, while you are servicing the machine. Keep your tool case away from walk areas so that other people will not trip over it; for example, put it under a desk or table. Do not wear loose clothing that can be trapped in the moving parts of a machine. Ensure that your sleeves are fastened or rolled up above

 your elbows. If your hair is long, fasten it. Insert the ends of your necktie or scarf inside other clothing or fasten the necktie with a clip, preferably nonconductive, approximately 8 centimeters (3 inches) from the end. Do not wear jewelry, chains, metal-frame eyeglasses, or metal fasteners for your clothing.

 **Remember:** A metal object lets more current flow if you touch a live conductor.

Wear safety glasses when you are:

- Using a hammer to drive pins or similar parts
- Drilling with a power hand-drill
- Using spring hooks or attaching springs
- Soldering parts
- Cutting wire or removing steel bands
- Cleaning parts with solvents, chemicals, or cleaning fluids
- Working in any other conditions that might be hazardous to your eyes.

 After maintenance, reinstall all safety devices such as shields, guards, labels, and ground wires. Exchange any safety device that is worn or defective for a new one.

 **Remember:** Safety devices protect personnel from hazards. You destroy the purpose of the devices if you do not reinstall them before completing your service call. Reinstall all covers correctly before returning the machine to the customer.

### **IBM PS/2 Data/FAX Internal Modems HMM** Safety Inspection Guide

#### 8.2 Safety Inspection Guide

The intent of this inspection guide is to assist you in identifying potentially unsafe conditions on these products. Each machine, as it was designed and built, had required safety items installed to protect users and service personnel from injury. This guide addresses only those items. However, good judgment should be used to identify potential safety hazards due to attachment of non-IBM features or options not covered by this inspection guide.

If any unsafe conditions are present, you must determine how serious the apparent hazard could be and whether you can continue without first correcting the problem.

Consider these conditions and the safety hazards they present:

 Electrical hazards, especially primary power: primary voltage on the frame can cause serious or fatal electrical shock. Explosive hazards, such as a damaged CRT face or bulging capacitor, can cause serious injury. Mechanical hazards, such as loose or missing hardware, can cause serious injury.

The guide consists of a series of steps presented in a checklist. Begin the checks with the power off and the power cord removed from the power receptacle.

Checklist:

- 1. Check exterior covers for damage (loose, broken, or sharp edges).
- 2. Power off the system. Disconnect the power cord from the electrical outlet.
- 3. Check the power cord for:
	- a. A third-wire ground connector in good condition. Use a meter to measure third-wire ground continuity for 0.1 ohm or less between the external ground pin and frame ground.
	- b. The cables and attachments should be the appropriate type as specified in "Parts" in topic 7.0.
	- c. Insulation must not be frayed or worn.
- 4. Remove the cover.
- 5. Check for any obvious non-IBM alterations. Use good judgment as to the safety of any non-IBM alterations.
- 6. Check inside the unit for any obvious unsafe conditions, such as metal filings, contamination, water or other liquids, or signs of fire or smoke damage.
- 7. Check for worn, frayed, or pinched cables.
- 8. Check that the power-supply cover fasteners (screws or rivets) have not been removed or tampered with.

### **IBM PS/2 Data/FAX Internal Modems HMM** Handling Electrostatic Discharge (ESD) Sensitive Devices

8.3 Handling Electrostatic Discharge (ESD) Sensitive Devices

Any part containing transistors or integrated circuits (ICs) should be considered sensitive to electrostatic discharge (ESD).

**Note:** Use product-specific ESD procedures when they exceed the requirements noted here.

ESD damage can occur when there is a difference in charge between objects. Protect against ESD damage by equalizing the charge so that the machine, the part, the work mat, and the person handling the part are all at the same charge. The use of a grounding cord system is desirable but not required to protect against ESD damage. The ESD grounding wrist band must be worn against the skin. Select the grounding cord system to provide protection for the specific service requirement. If an ESD-sensitive part is swapped, the mat must be used to provide an ESD-safe work surface to protect the part removed from the system. The mat might not be required for a simple insertion. The mat can be used as an ESD-protective container for swapping parts between systems. Use the mat with the BLACK side up.

The ESD ground clip can be attached to any frame ground, ground braid, or green wire ground. For systems that are double-insulated, or battery-operated, an ESD common ground or reference point should be used. The round ground-prong on the AC plug can be used on AC-operated systems. Coax or connector-outside shells can be used on double-insulated or battery-operated systems.

ESD-sensitive parts must not touch any part of your clothing. Most clothing is insulative and retains a charge even when you are wearing a wrist band. Avoid contact with other people when handling ESD-sensitive parts. Keep ESD-sensitive parts in protective packages until they are inserted into the product.

### **IBM PS/2 Data/FAX Internal Modems HMM** Electrical Safety

8.4 Electrical Safety

Observe the following rules when working on electrical equipment:

 Find the room emergency power-off (EPO) switch or disconnecting switch. If an electrical accident occurs, you can then operate the switch quickly. Do not work alone under hazardous conditions or near equipment that has hazardous voltages. Disconnect all power: - Before doing a mechanical inspection Before working near power supplies - Before removing or installing main units Before you start to work on the machine, unplug its power cable. If you cannot unplug the cable, ask the customer to switch off the wall box that supplies power to the machine and to lock the wall box in the off position. If you need to work on a machine that has exposed electrical circuits, observe the following precautions: Ensure that another person, familiar with the power-off controls, is near you. **Remember:** Another person must be there to switch off the power, if necessary. CAUTION: Some hand tools have handles covered with a soft material that does not insulate you when working with live electrical currents. Use only approved tools and testers. Use only one hand when working with powered-on electrical equipment; keep the other hand in your pocket or behind your back. **Remember:** There must be a complete circuit to cause electrical shock. By observing the above rule, you may prevent a current from passing through your body. When using testers, set the controls correctly and use the approved probe leads and accessories for that tester. CAUTION: Many customers have, near their equipment, rubber floor mats that contain small conductive fibers to decrease electrostatic discharges. Do not use this type of mat to protect yourself from electrical shock. Stand on suitable rubber mats (obtained locally, if necessary) to insulate you from grounds such as metal floor strips and machine frames. Observe the special safety precautions when you work with very high voltages; these instructions are in the safety sections of maintenance information. Use extreme care when measuring high voltages. Regularly inspect and maintain your electrical hand tools for safe operational condition. Do not use worn or broken tools and testers. Never assume that power has been disconnected from a circuit. First, check that it has been switched off. Always look carefully for possible hazards in your work area. Examples of these hazards are moist floors, nongrounded power extension cables, power surges, and missing safety grounds. Do not touch live electrical circuits with the reflective surface of a plastic dental mirror. The surface is conductive; such touching can cause personal injury and machine damage. Do not service the following parts with the power on when they are removed from their normal operating places in a machine: Power supply units - Pumps - Blowers and fans - Motor generators and similar units. (This practice ensures correct grounding of the units.) If an electrical accident occurs: Use caution; do not become a victim yourself.

- **- Switch off power.**
- **- Send another person to get medical aid.**

#### **IBM PS/2 Data/FAX Internal Modems HMM Notices**

9.0 Notices

References in this publication to IBM products, programs, or services do not imply that IBM intends to make these available in all countries in which IBM operates. Any reference to an IBM product, program or service is not intended to state or imply that only IBM's product, program, or service may be used. Any functionally equivalent product, program, or service that does not infringe any of IBM's intellectual property rights or other legally protectible rights may be used instead of the IBM product, program, or service. Evaluation and verification of operation in conjunction with other products, programs, or services, except those expressly designated by IBM, are the user's responsibility.

IBM may have patents or pending patent applications covering subject matter in this document. The furnishing of this document does not give you any license to these patents. You can send license inquiries, in writing, to the IBM Director of Commercial Relations, IBM Corporation, Purchase, NY 10577.

The terms IBM and PS/2, denoted by an asterisk (\*) in this publication, are trademarks of the IBM Corporation in the United States and/or other countries.

The following terms, denoted by a double asterisk (\*\*) in this publication, are trademarks of other companies:

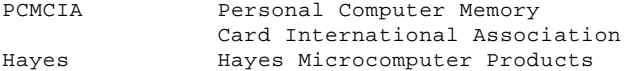